## ADVENTISTGIVING

## PARA EL TESORERO

Para acceder al servicio vaya a la siguiente página web: [https://treasurers.adventistgiving.org](https://treasurers.adventistgiving.org/)

### **AdventistGiving** (Pruebelo y le gustará)

ADVENTISTGIVING es una forma **SEGURA** de devolver sus diezmos y sus ofrendas tanto para la iglesia local como para la Asociación o para el campo mundial a través de internet.

Este servicio es operado por la Division Norte Americana (NAD) y esta disponible para que cualquier persona pueda usarlo para hacer donaciones que sean deducibles de impuestos.

Su iglesia tiene que haberse registrado primero para poder acceder al servicio. Una vez que la iglesia se ha registrado, las personas que deseen hacer sus donaciones deben registrarse con el servicio AdventistGiving para usar el servicio.

Para registrar su iglesia para usar el servicio de AdventistGiving

- 1. Vaya a [www.adventistgiving.org](http://www.adventistgiving.org/)
- 2. Presione click sobre **Enroll your church**
- 3. Siga las instrucciones que aparecen en su pantalla

Depués de haber registrado su iglesia motive a los miembros de iglesia para que se registren también. Entrégueles la información contenida en la página dos para que hagan su inscripción.

### Información de contacto

#### AdventistGiving

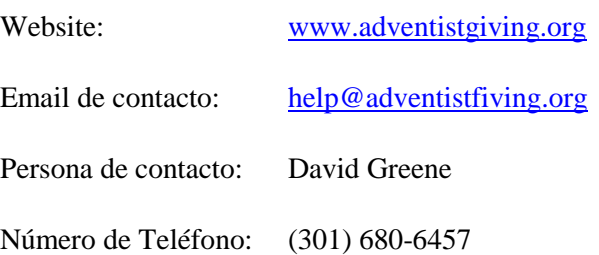

### **INSCRIPCION DE UN MIEMBRO AL SERVICIO DE ADVENTIST GIVING**

# **Con ADVENTISTGIVING Haga sus donaciones desde cualquier lugar y a cualquier Iglesia Adventista que esté usando este servicio. (Pruébelo y le gustará)**

ADVENTISTGIVING es una forma **SEGURA** de devolver sus diezmos y sus ofrendas tanto para la iglesia local como para la Asociación o para el campo mundial a través de internet.

Este servicio es operado por la Division Norte Americana (NAD) y esta disponible para que cualquier persona pueda usarlo para hacer donaciones que sean deducibles de impuestos.

Para inscribirse (por primera vez) haga lo siguiente:

- a) Entre a la página web de la iglesia la cual usted desea hacer sus donaciones. Usted no tiene que hacer ninguna donación para inscribirse
- b) Presione click sobre **First time users** para registrarese
- c) Complete la informacion que se le solicita
- d) Presione click en **Register**
- e) Siga las instrucciones que aparacen en la pantalla.
- f) Vaya a la bandeja de entrada de su Email y allí hayará un email con instrucciones,
- g) Entre al sistema usando su Email y el pasword que acaba de crear
- h) Vaya a la pagina web de la iglesia a la cual desea hacer sus donaciones.
- i) Presione click sobre **Online Giving.**
- j) Use la direccion de email y el password que creó para acceder al servicio de Online Giving.
- k) Haga sus donaciones espeficando a que fondo u ofrenda usted quiere que vayan sus contribuciones.

### **El Metodo de pago más recomendado es a través de cheque electronico, este metodo reduce costos.**

**NOTA:** Sus donaciones serán depositadas a la cuenta de banco de su iglesia al empezar el mes. El tesorero de la iglesia registrará sus ofrendas como si usted le hubiese entregado un sobre de diezmos y usted recibirá su recibo de la manera que hasta ahora lo ha hecho.

\*\*\* Una vez que usted se ha registrado en el sistema ADVENTIST GIVING, siempre que tenga acceso a internet, usted puede hacer sus donaciones desde cualquier lugar del mundo y a cualquier iglesia que se haya registrado para este servicio.